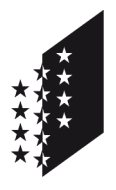

**CANTON DU VALAIS KANTON WALLIS**  Département de l'économie, de l'énergie et du territoire Service des registres fonciers et de la géomatique **Centre de compétence géomatique (CC GEO)** 

Departement für Volkswirtschaft, Energie und Raumentwicklung Dienststelle der Grundbuchämter und der Geomatik  **GIS-Fachstelle (CC GEO)** 

# **Bericht**

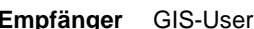

 **Autor** or

#### **Kopie an**

 **Datum** 5. Februar 2016

## **Koordinatentransformation**

Lv03 und LV95

### **1. Zweck des Dokuments**

Der Kanton Wallis pflegt die Daten der amtlichen Vermessung im Koordinatensystem LV95, sämtliche anderen kantonalen Geodaten jedoch im LV03, und die Geodienste auf der ArcGIS-Online-Plattform in der WGS84 - Kugelprojektion.

Wie überträgt man diese Daten von einem Koordinatensystem ins andere?

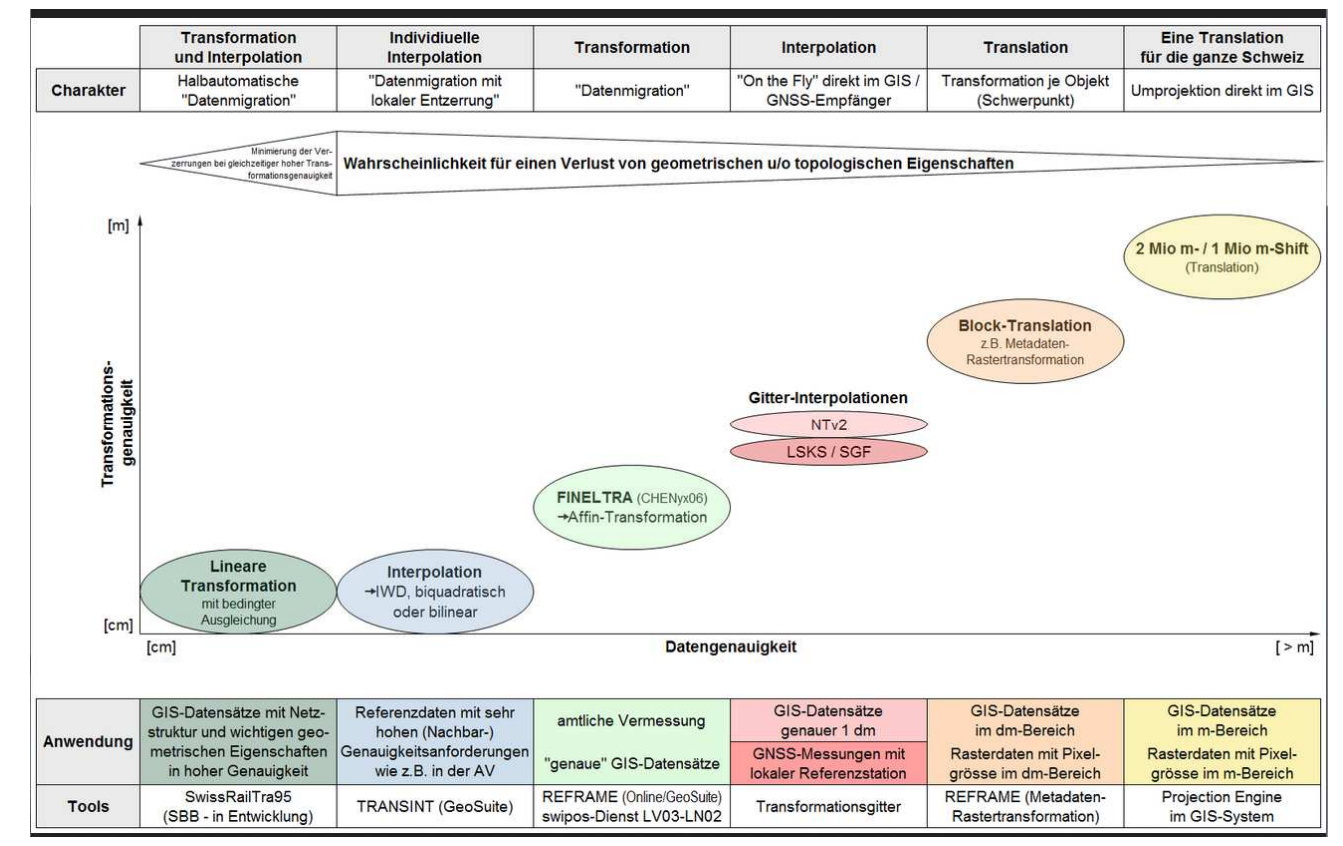

### **2. Transformationsmethoden zwischen LV03 und LV95**

http://www.pro-geo.ch/wordpress/wp-content/uploads/2013/04/Abb3-DE-NEW.png

### **3. Fazit für den Kanton Wallis**

Für Geodaten mit einer Genauigkeit im Zentimeterbereich:

- REFRAME (Fineltra) in Gebiete mit einer anerkannten amtlichen Vermessung.
- In Regionen, in denen die amtliche Vermessung in LV95, die mit Hilfe von Transint (Transformation-Interpolation) müssen die Geodaten manuell angepasst werden. Der Stand vom 31. Dezember 2015 beinhaltet noch keine solchen Vermessungen.

Für Geodaten mit einer Genauigkeit im Dezimeterbereich:

• Die Paramter NTv2, die in den ArcGIS-Produkten integriert sind.

Die Standardparameter von ArcGIS dürfen nicht genutzt werden. Diese Parameter führen zu Fehlen von zirka 100m bei der "on the fly"-Transformation.

### **4. Empfehlungen für ArcGIS-Benutzer**

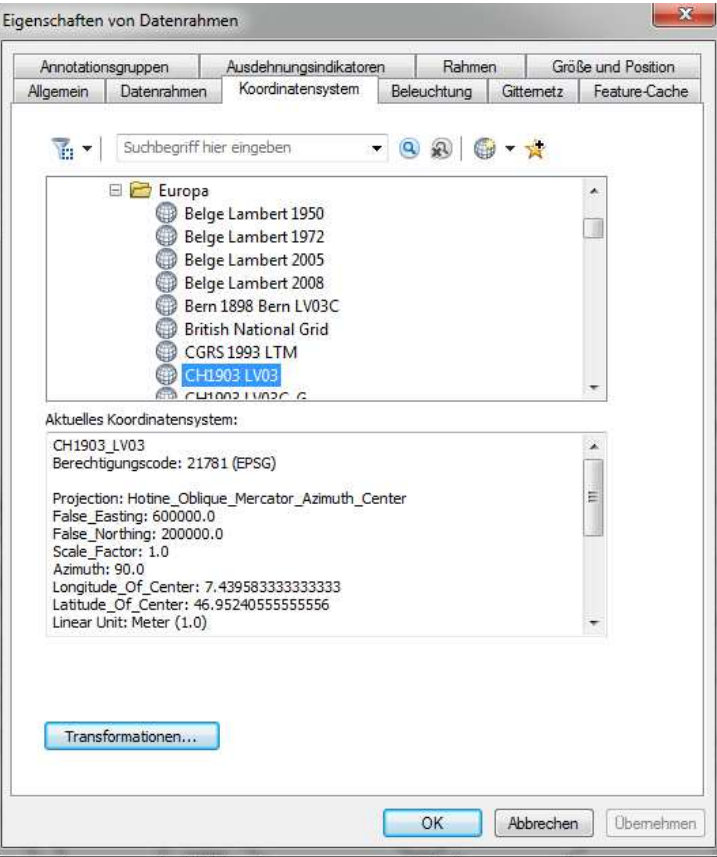

Falls Sie "on the fly" die Koordinaten transformieren wollen, haben Sie die Möglichkeit, das Koordinatensystem anzuwählen, in dem Sie auf den Datenrahmen klicken. Wählen Sie das Ziel-Koordinatensystem (im obigen Beispiel LV03) und anschliessend selektieren Sie die Transformationsparameter, indem Sie auf die Schaltfläche "Transformationen …" klicken.

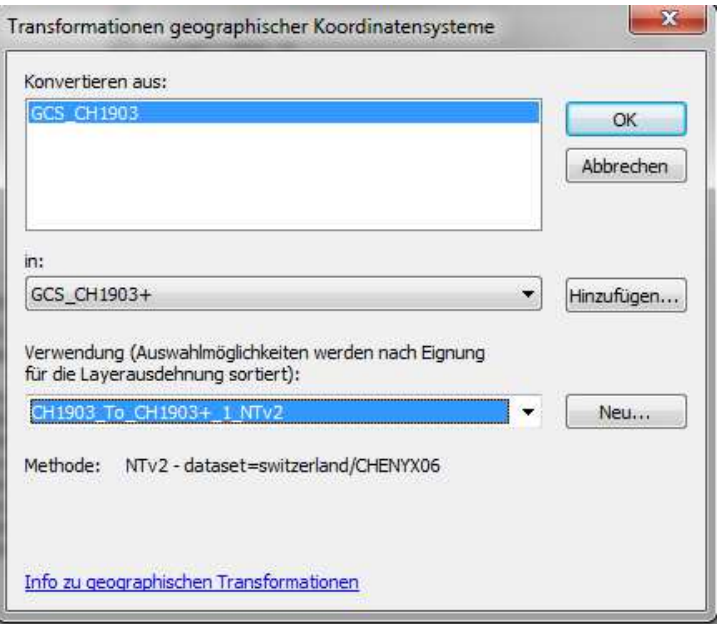

Selektieren Sie die Parameter "NTv2"und bestätigen Sie mit OK.

Für weitere Informationen möchten wir Sie bitten, uns zu kontaktieren.

**Rainer Oggier**  Leiter CC Geo